## **ACPE - CPE Monitor**

## **Partial Credit Processing Using SOAP Requests**

In order to assist with partial credit submissions, the following method has been created. Please note that this is intended for use by Jointly Accredited providers.

**Production URL:** <https://cpemonitor.acpe-accredit.org/service/CPEMonitorService.asmx>

**TEST URL:** <https://cpemonitortest.acpe-accredit.org/service/CPEMonitorService.asmx>

### **METHOD:** SubmitCPEPartialCredit

Description: This web service will be used to award partial credit for a specified UAN to a learner.

*(Please note that there are many patterns and techniques for invoking a web service call depending on the development platform currently utilized by the provider organization. It is the responsibility of the provider organization to design and develop their web service call to fit their software application environment. ACPE is not responsible for how web service calls are made by organizations.)*

To make the web service call, the UserName and Password assigned to the organization must be included in the SOAP Message header.

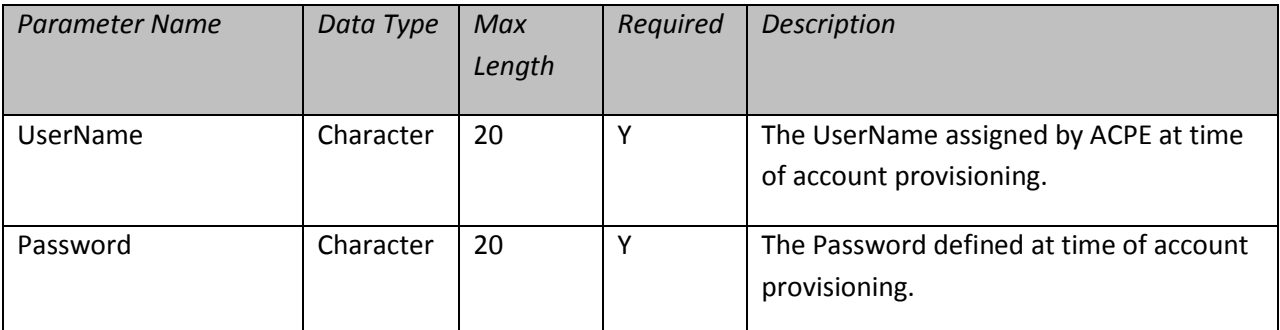

The web service method (**SubmitCPEPartialCredit**) has the following parameters:

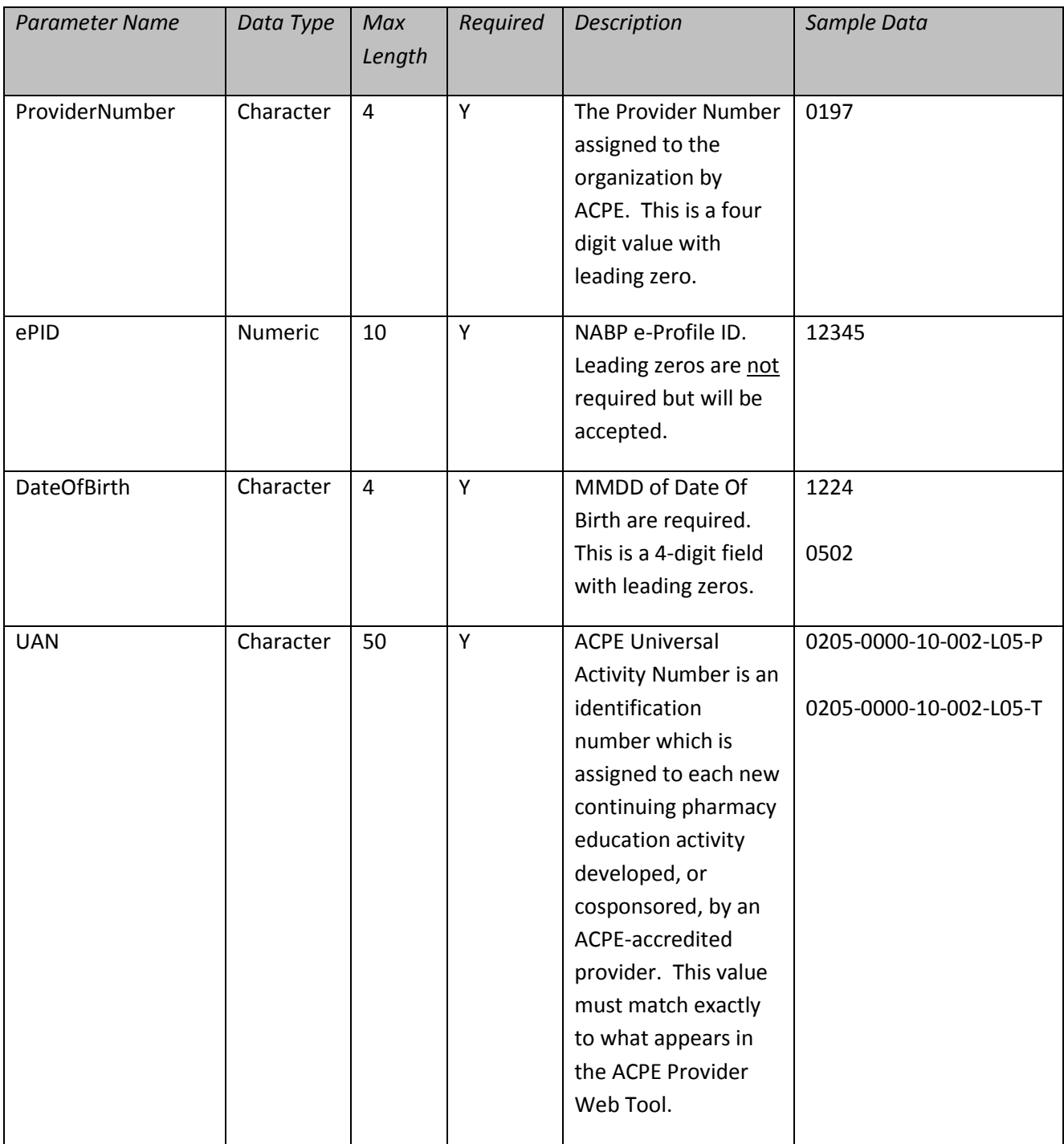

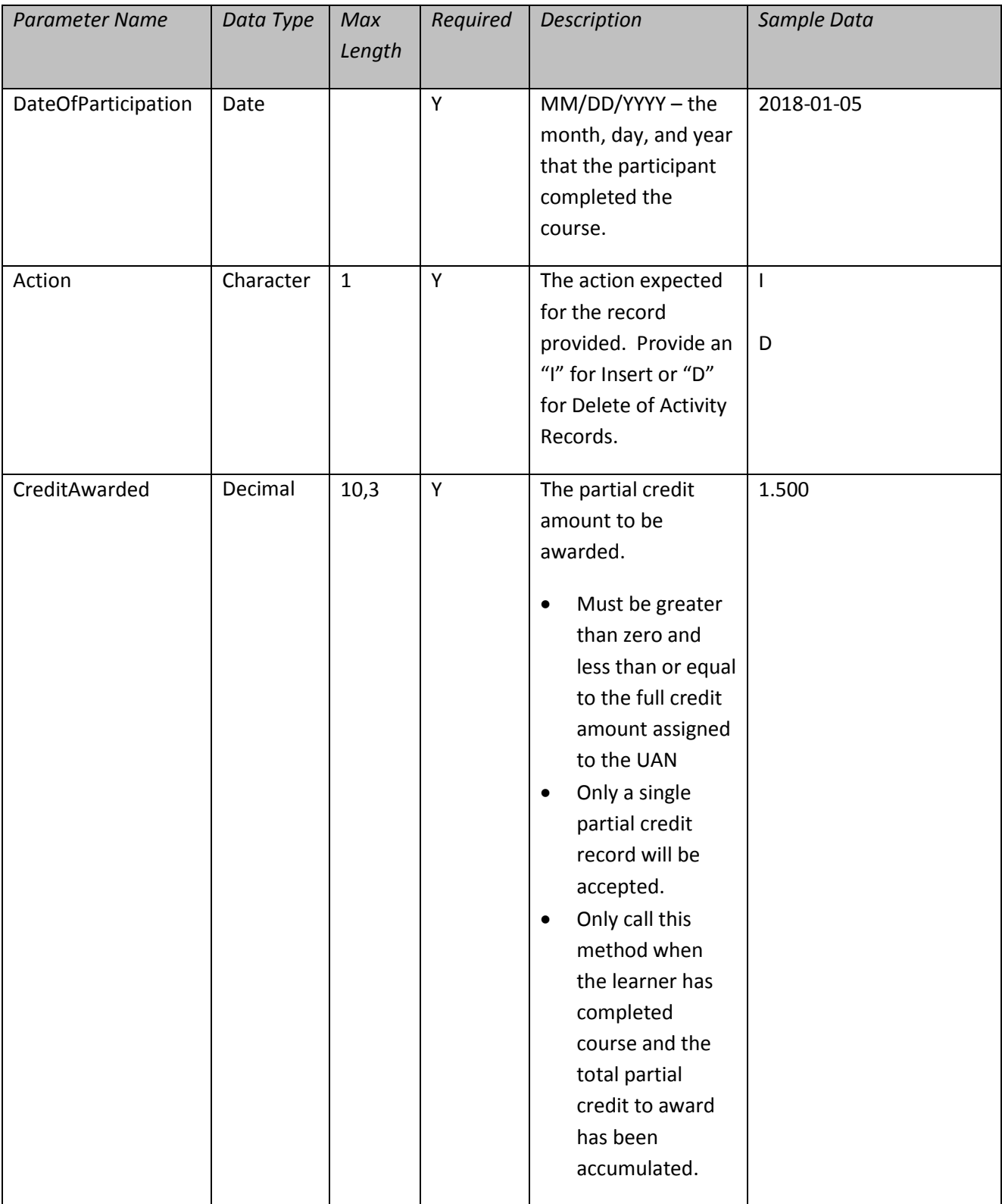

The web service method (**SubmitCPEPartialCredit**) has the following xml document returned to the calling program/process:

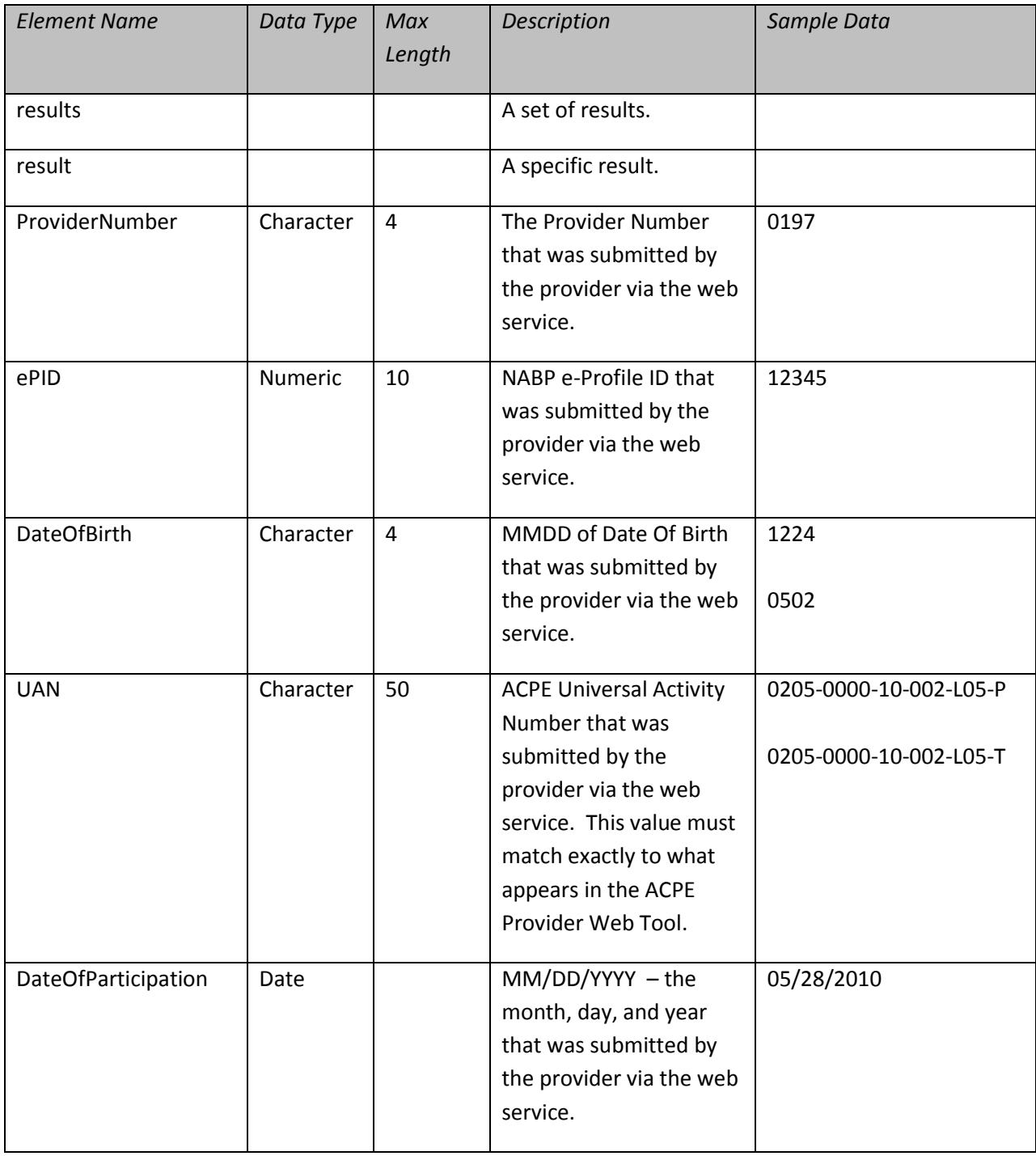

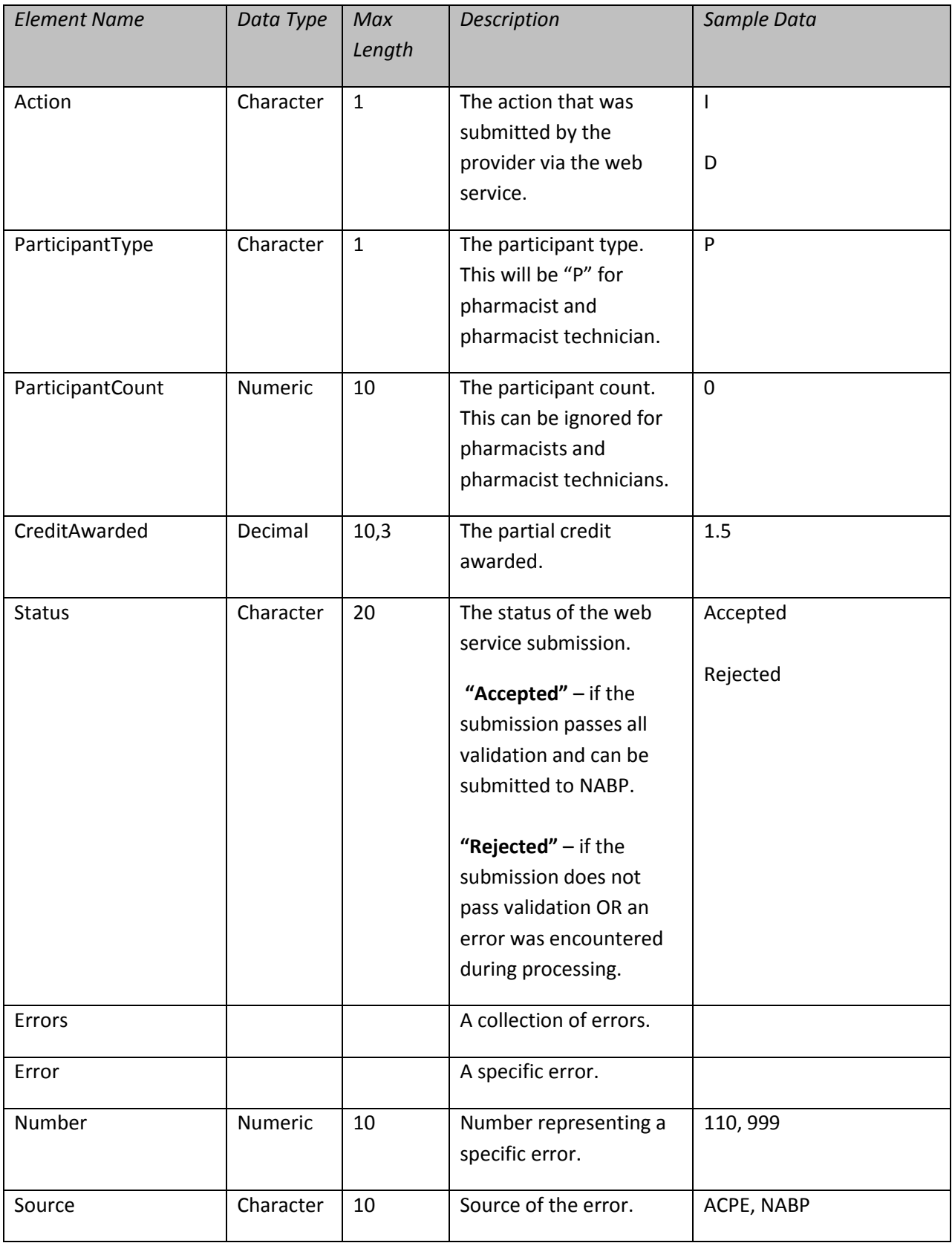

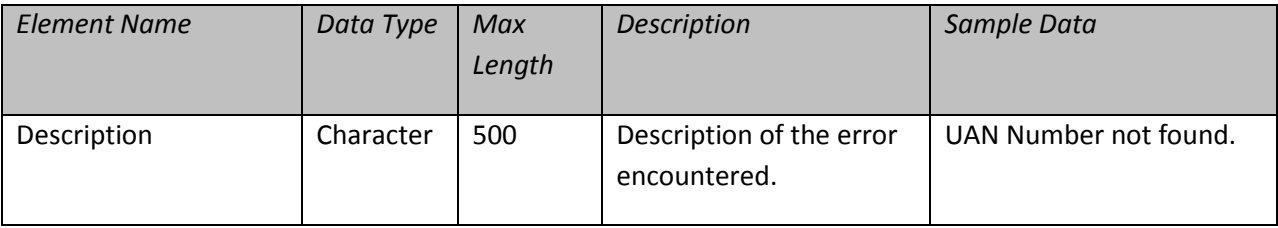

# **Submitting Partial Credits using HTTP Get With JSON Response**

## **METHOD:** SubmitCPEPartialCreditJSON

```
HTTP GET
GET 
/service/cpemonitorservice.asmx/SubmitCPEPartialCreditJSON?provider_number=st
ring&epid=string&date_of_birth=string&uan=string&date_of_participation=string
&action=string&creditawarded=decimal&username=string&password=string HTTP/1.1
Host: cpemonitor.acpe-accredit.org
```
The web service method (**SubmitCPEPartialCreditJSON**) has the following parameters:

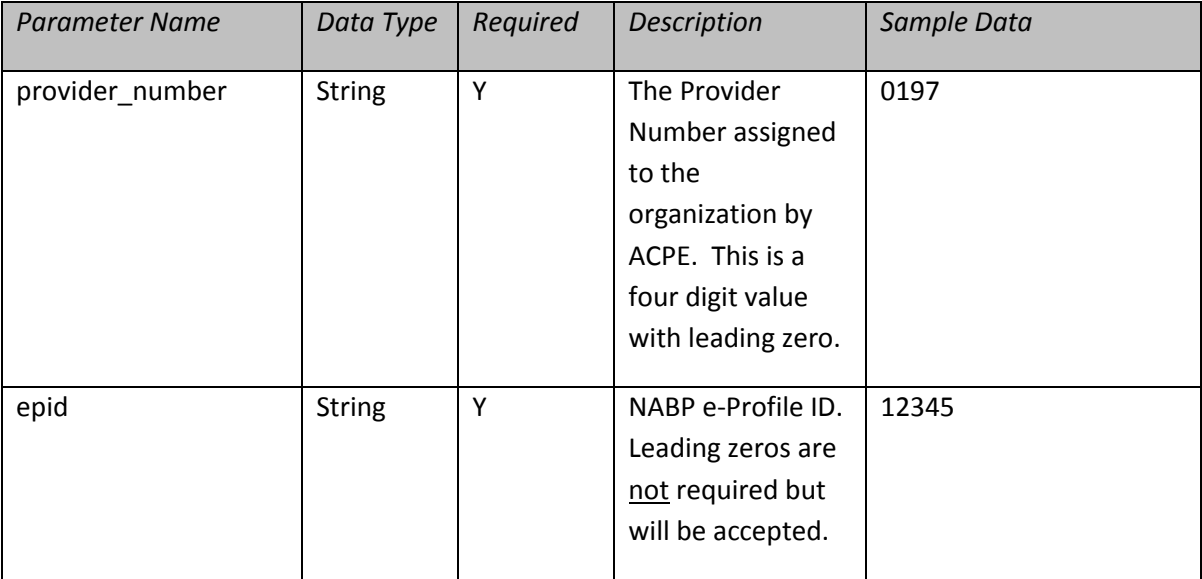

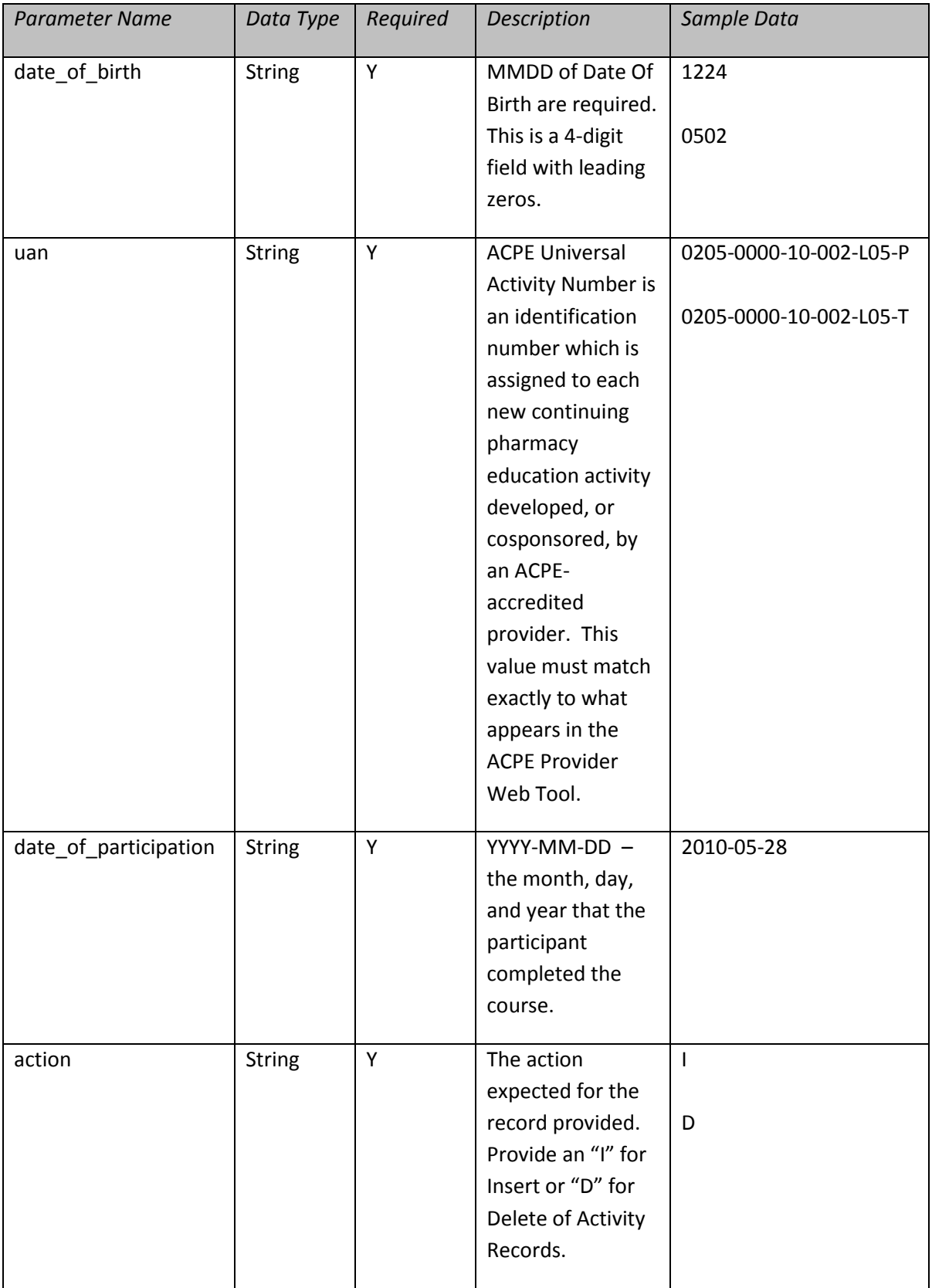

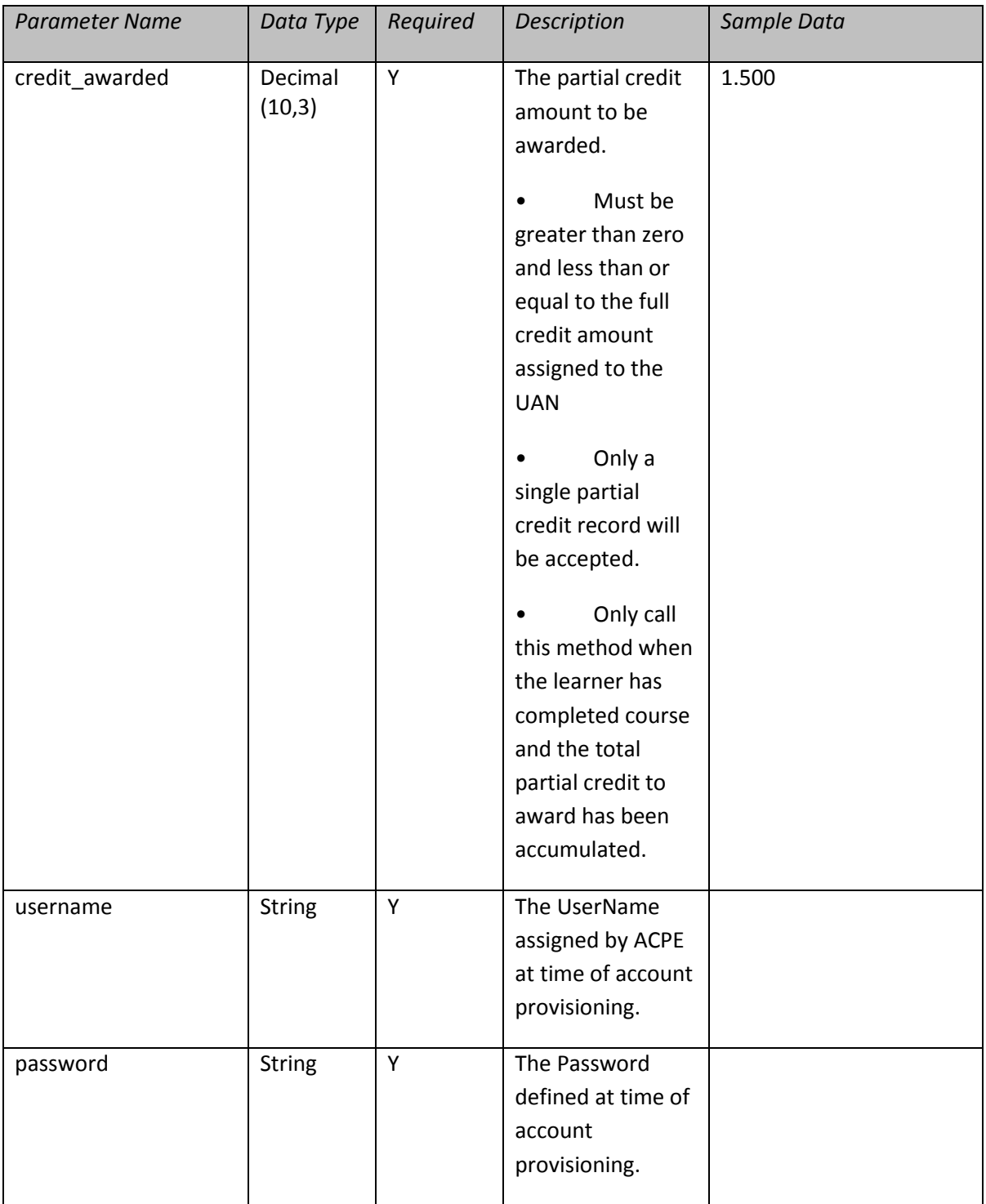

The web service method (**SubmitCPEPartialCreditJSON**) has the following JSON Object returned to the calling program/process:

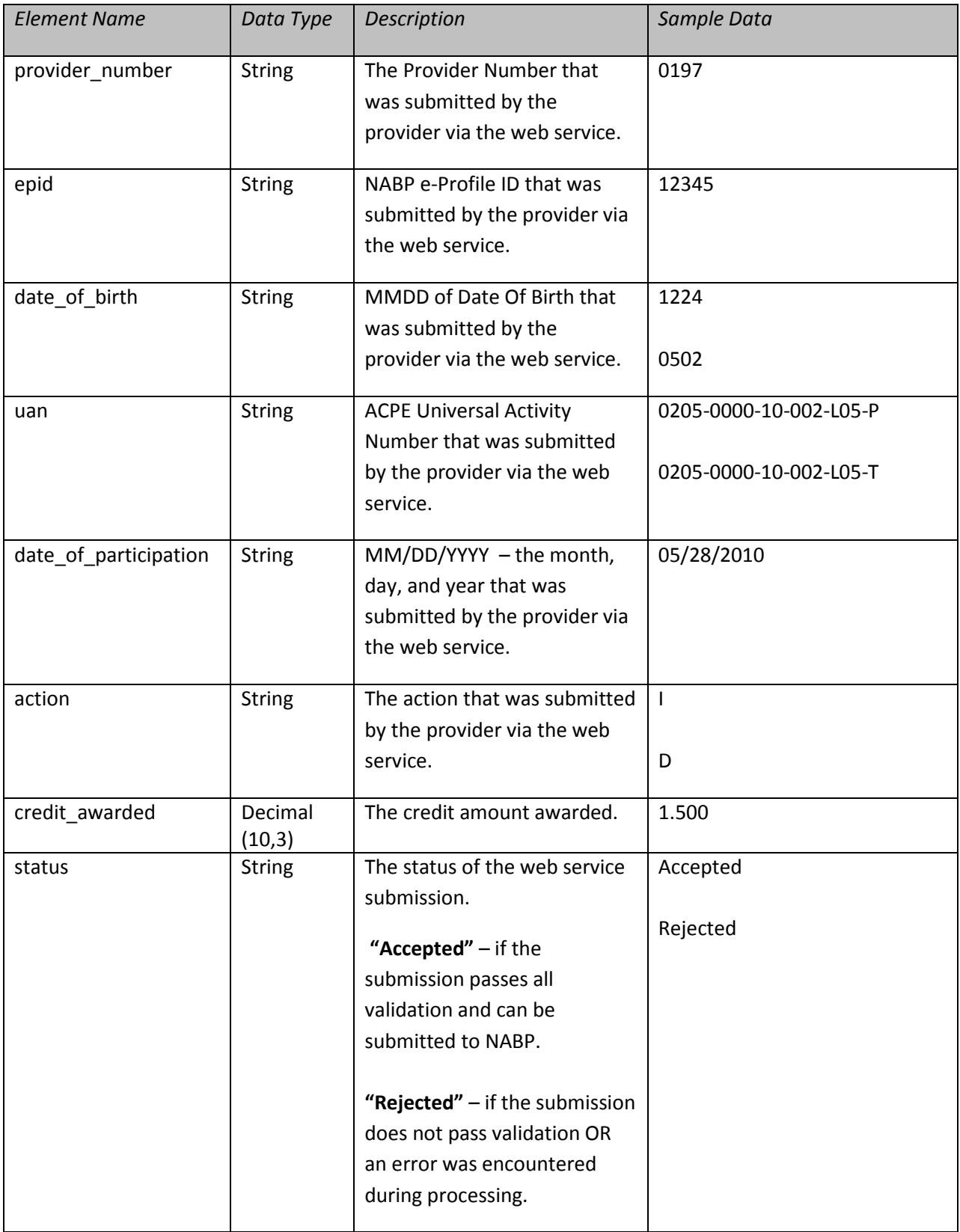

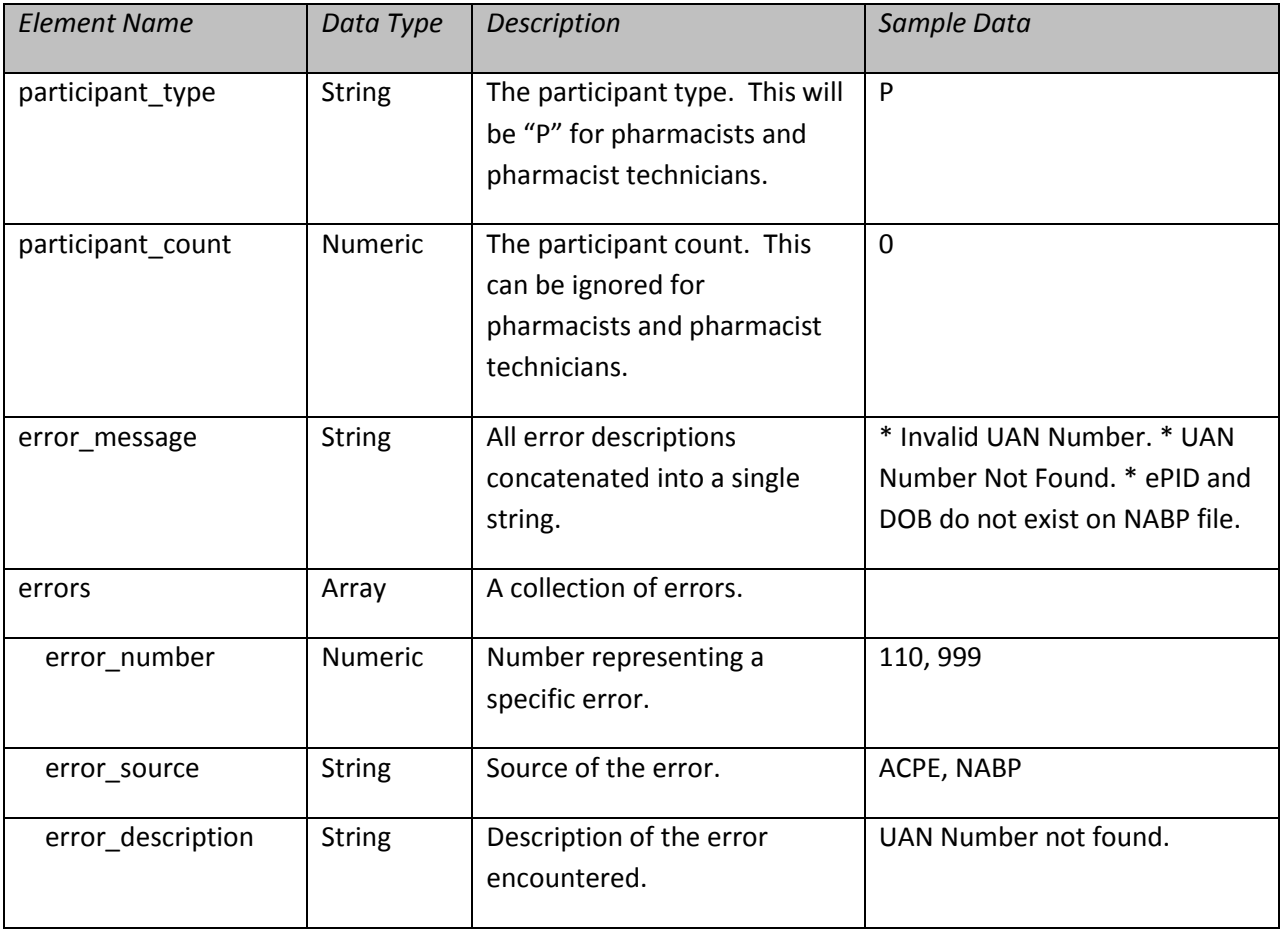

### *JSON HTTP GET Example:*

#### *HTTP GET*

```
https://cpemonitortest.acpe-accredit.org/service/cpemonitorservice.asmx
/SubmitCPEPartialCreditJSON?provider_number=0197&epid=11111
&date_of_birth=1016&uan=11-11-11-11&date_of_participation=2011-11-11
&action=I&credit_awarded=1.500&username=user123&password=pwd123
```
#### *JSON Result Example:*

```
HTTP GET Response
```

```
{
"provider_number":"0197",
"epid":"11111",
"date of birth":"1016",
"uan":"11-11-11-11",
"date of participation":"11/11/2011",
"action":"I",
"credit_awarded":1.500,
"status":"Rejected",
"error message":" * Invalid UAN Number. * UAN Number Not Found. * ePID and
DOB do not exist on NABP file.",
"errors":[
       {
               "error_number":106,
               "error source": "ACPE",
               "error_description":"Invalid UAN Number."
        },
        {
               "error number":110,
               "error source": "ACPE",
               "error_description":"UAN Number Not Found."
        },
        {
               "error_number":111,
               "error source": "ACPE",
               "error description":"ePID and DOB do not exist on NABP file."}
       ]
}
```
Error Messages: The possible error numbers/messages that can be returned:

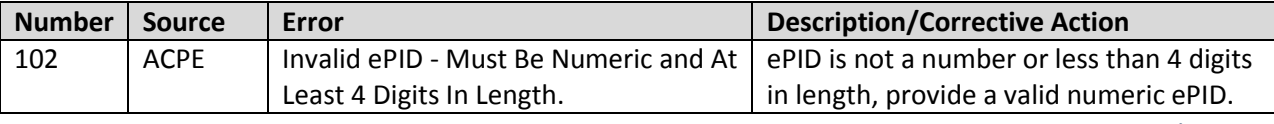

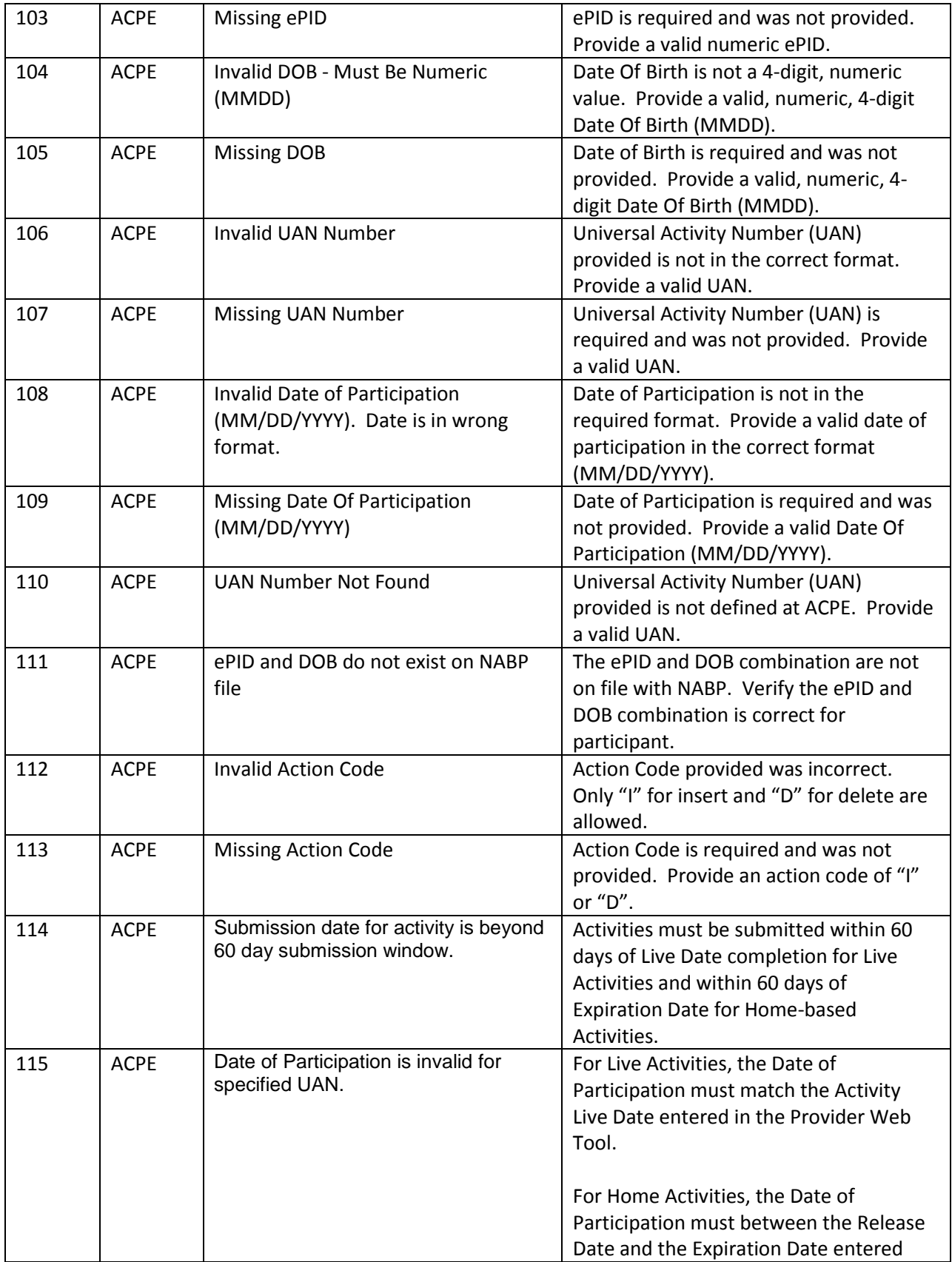

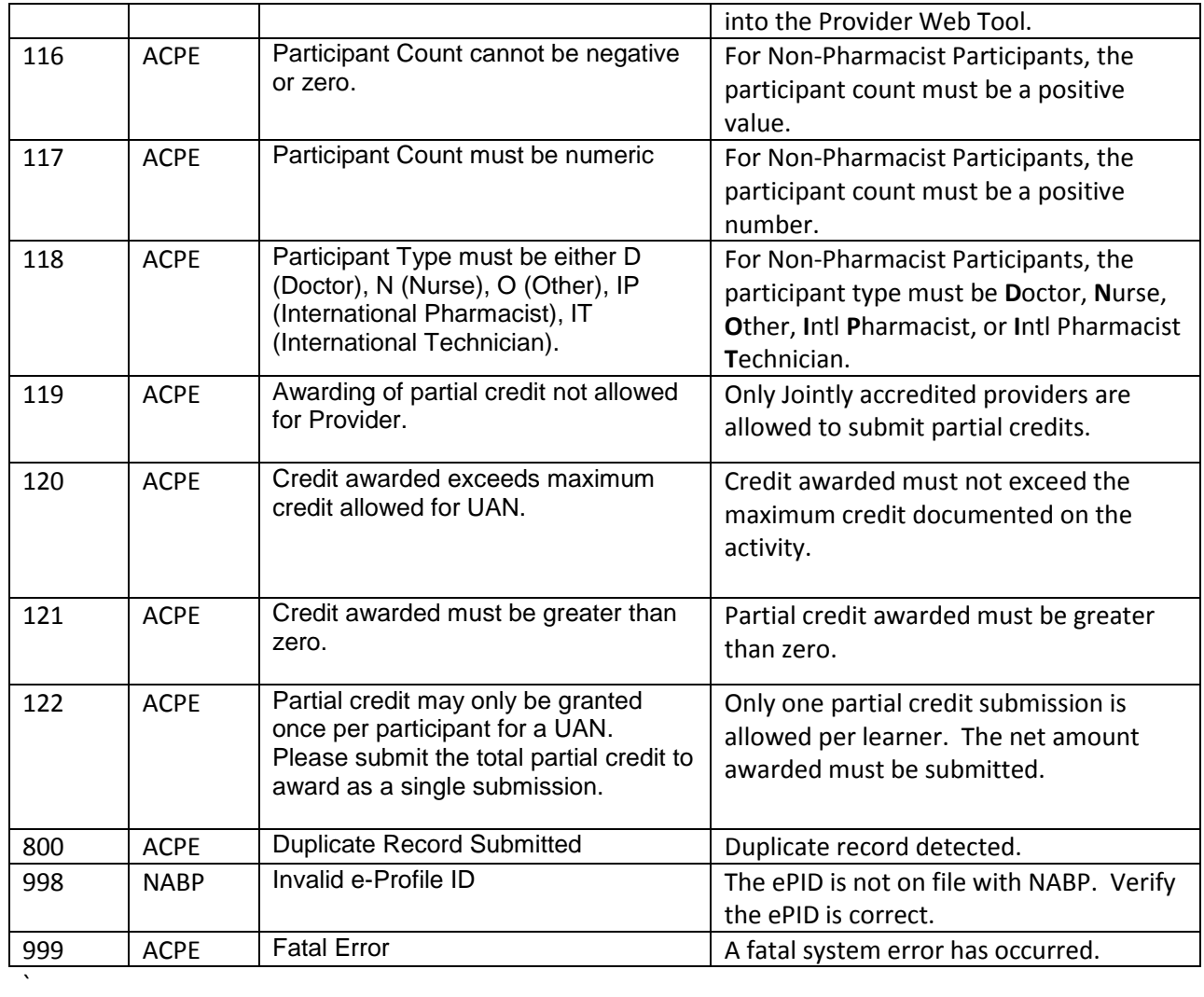